# **Apple DAW Set-up tips**

**SLQ Wiki Fabrication Lab 2024/04/29 10:17**

# **Apple DAW Set-up tips**

This page explains how to create and set up a new user profile, which forms the basis of a default user that 'refreshes' on log-in. The procedure works on OSX 10.12 and is used The Edge Recording Studio.

#### **Create a new user**

- Power on all recording studio hardware in the correct order and power on the computer.
- Log on to a admin user account.
- Under 'System Preferences' create a new user.
- Detailed instructions can be found on the apple website [here](https://support.apple.com/kb/ph25796?locale=en_US)
- Disable fast user switching in the 'Login Options' menu.

## **Set up User**

- Log out and log in to the new user and set up everything:
- Modify the dock to show only the apps relevant to the recording studio.
- Open the various DAWs and set the audio playback engine to 'HD'.
- Adjust any other default settings.
- Download any packs/loops/instruments etc.

### **Save default user and set up login script**

- Log out and log back in to the admin user.
- Go to terminal and sudo su.
- Save the user settings you just created by running the renew profile.sh script located in /usr/Local/bin/
- Nano renew profile.sh to point to the right user.
- renew profile.sh contains the following commands:

ditto /Users/username

/Library/RecordingStudio/Templates/UserAccounts/username

rm -r

/Library/RecordingStudio/Templates/UserAccounts/username/Library/Application

\ Support/com.apple.sharedfilelist/

rm -rf

```
/Library/RecordingStudio/Templates/UserAccounts/username/Library/Keychains/*
    rm -rf /Library/RecordingStudio/Templates/UserAccounts/username/.bash_*
    chown -R root:wheel
```

```
/Library/RecordingStudio/Templates/UserAccounts/username
   chmod -R 755 /Library/RecordingStudio/Templates/UserAccounts/username
```
Go to /usr/Local/bin/ and nano the Login.sh script

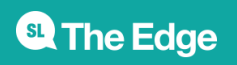

- Edit the script to point to the desired user account (the one you just created)
- Save the script.
- Login.sh contains the following commands:

```
 USERNAME="$1"
   LAB_USER_USERNAME="username"
LU TEMPLATE FOLDER="/Library/RecordingStudio/Templates/UserAccounts/edgeuser
"
   LU HOME FOLDER="/Users/username"
   # Did the lab user just log in?
    if [[ "$USERNAME" == "$LAB_USER_USERNAME" ]] ;
    then
   #echo "Recreating username Account."
   # Delete the directory
    rm -rf "$LU_HOME_FOLER"
   # Recreate the directory
    ditto "$LU_TEMPLATE_FOLDER" "$LU_HOME_FOLDER"
   chown -R "$LAB_USER_USERNAME:staff" "$LU_HOME_FOLDER"
   # Remove the notification
   # kill $!
    fi
```
- Log out of admin and log into your new user to test that everything works ok.
- Enable the Login.sh with

```
sudo defaults write com.apple.loginwindow LoginHook /path/to/script
```
The new user should now be fully set up. Sit back and make some tunes!

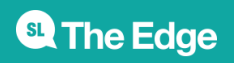